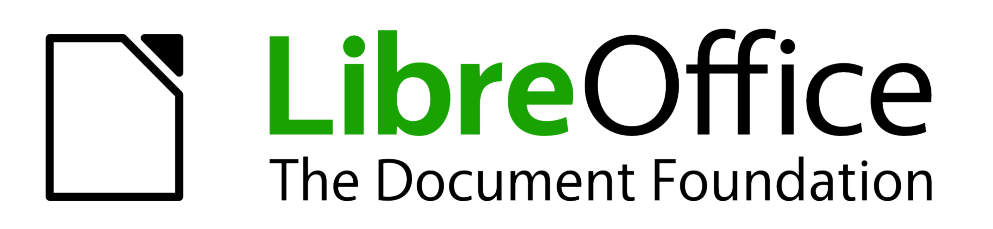

Руководство пользователя Impress

*Предисловие*

# <span id="page-1-4"></span>**Авторские права**

Этот документ создан командой документации LibreOffice и защищен законом об авторских правах © 2012–2015. Авторы перечислены ниже. Вы можете распространять и/или изменять этот документ, соблюдая лицензии GNU General Public License [\(http://www.gnu.org/licenses/gpl.html\)](http://www.gnu.org/licenses/gpl.html) версии 3 или более поздней, или Creative Commons

Attribution License [\(http://creativecommons.org/licenses/by/4.0/\)](http://creativecommons.org/licenses/by/4.0/) версии 4.0 или более поздней.

Все товарные марки в этом руководстве принадлежат их владельцам.

### <span id="page-1-3"></span>**Авторы**

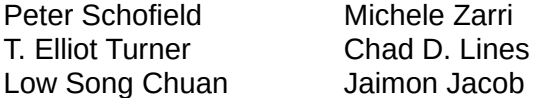

Jean Hollis Weber Muhammad Sufyan Zainalabidin Hazel Russman

### <span id="page-1-2"></span>**Обратная связь**

Пожалуйста направляйте все комментарии и замечания об этом документе в список рассылки Documentation Team: [documentation@global.libreoffice.org](mailto:documentation@global.libreoffice.org)

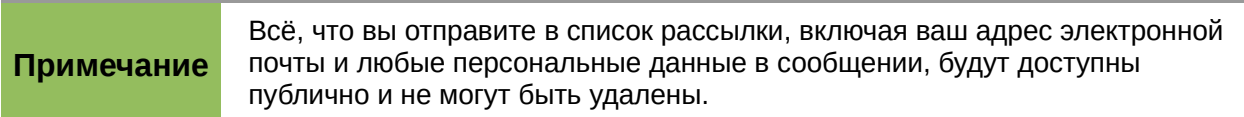

## <span id="page-1-1"></span>**Дата публикации английской версии и версия программы**

Опубликовано 23 Августа 2014. Основано на LibreOffice 4.2.

### <span id="page-1-0"></span>**Перевод на русский язык и адаптация для LibreOffice 5.2**

Данное руководство перевёл на русский язык, обновил до версии LibreOffice 5.2 и оформил Роман Кузнецов.

# Оглавление

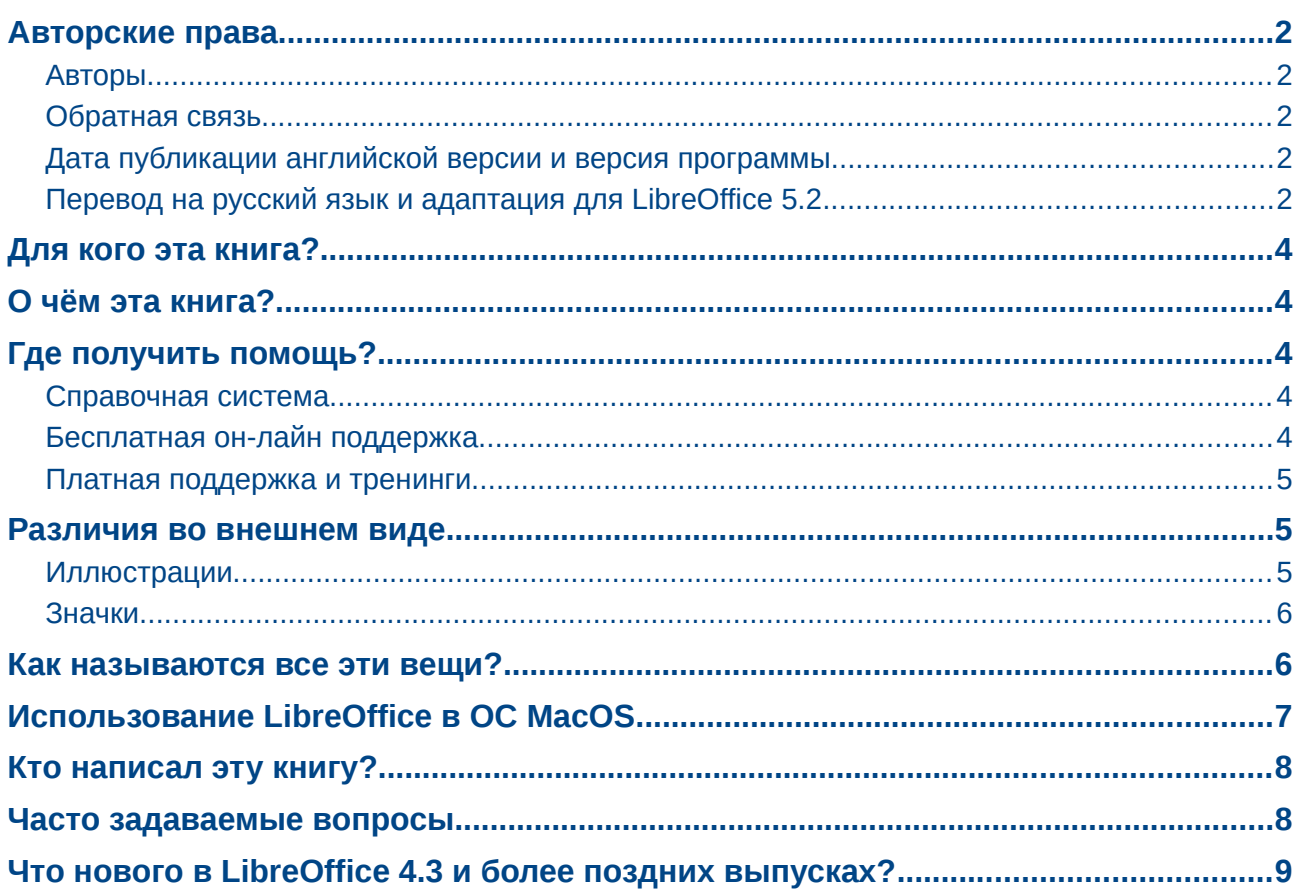

# <span id="page-3-4"></span>Для кого эта книга?

Для тех, кто хочет быстро познакомиться с LibreOffice Impress. Вы можете быть новичком в использовании программ для создания презентаций или Вы можете быть знакомы с другой программой для создания презентаций, такой как Microsoft PowerPoint.

# <span id="page-3-3"></span>О чём эта книга?

Эта книга охватывает основные возможности Impress, компонента LibreOffice для создания презентаций (слайд-шоу). Используя Impress, Вы сможете создавать слайды, содержащие текст, маркированные и нумерованные списки, таблицы, графики, графические фрагменты, а также другие объекты.

Impress поставляется с предварительно настроенными стилями текста, фона слайдов и Справкой. Impress может открывать и сохранять файлы в форматах Microsoft PowerPoint и может экспортировать в PDF, HTML, Adobe Flash, также во множество графических форматов.

# <span id="page-3-2"></span>Где получить помощь?

Это руководство, другие руководства по LibreOffice, встроенная справочная система и система поддержки пользователей предполагает, что вы знакомы с работой за компьютером. а также знакомы с базовыми функциями, такими как запуск программ, открытие и сохранение файлов.

### <span id="page-3-1"></span>Справочная система

LibreOffice поставляется с обширной справочной системой. Это первая линия поддержки пользователей при использовании LibreOffice.

Для отображения справочной системы нажмите клавишу F1 или выберите пункт меню Справка • Справка по LibreOffice. Также можно включить подсказки и расширенные подсказки в диалоге из меню Сервис > Параметры > LibreOffice > Общие.

Если подсказки включены, наведите курсор мыши на любой значок, при этом будет показана маленькая всплывающая подсказка с коротким описанием функции для значка. Для получения более детального описания выберите пункт меню Справка ► Что это такое? И наведите курсор на любой значок.

### <span id="page-3-0"></span>Бесплатная он-лайн поддержка

Сообщество LibreOffice не только разрабатывает программу, но и предоставляет бесплатную поддержку для пользователей силами волонтеров. Ознакомьтесь с таблицей 1 и этим вебсайтом: http://www.libreoffice.org/get-help/

<span id="page-4-3"></span>*Таблица 1: Бесплатная поддержка для пользователей LibreOffice (на англ. языке)*

| Сайт Ask LibreOffice                                          | Вопросы и ответы сообщества LibreOffice<br>http://ask.libreoffice.org/en/questions/                                                                                 |
|---------------------------------------------------------------|----------------------------------------------------------------------------------------------------|
| Документация                                                  | Руководства, инструкции и иная документация<br>http://www.libreoffice.org/get-help/documentation/<br>https://wiki.documentfoundation.org/Documentation/Publications |
| Списки рассылки                                               | Бесплатная поддержка, предоставляемая опытными<br>пользователями<br>http://www.libreoffice.org/get-help/mailing-lists/                                              |
| <b>FAQS</b>                                                   | Часто задаваемые вопросы<br>http://wiki.documentfoundation.org/Faq                                                                                                  |
| Международная<br>поддержка                                    | Сайт LibreOffice на вашем языке<br>http://global.libreoffice.org/international-sites/                                                                               |
|                                                               | Международные списки рассылки<br>http://wiki.documentfoundation.org/Local Mailing Lists                                                                             |
| Дополнительные<br>возможности для<br>людей с<br>ограничениями | Информация здесь<br>http://www.libreoffice.org/get-help/accessibility/                                                                                              |

Вы можете получить комплексную он-лайн поддержку от сообщества, используя списки рассылки и сайт Ask LibreOffice [http://ask.libreoffice.org/en/questions/.](http://ask.libreoffice.org/en/questions/) Другие сайты, поддерживаемые пользователями также предоставляют бесплатную поддержку и обучение. Этот форум поддержки сообщества для LibreOffice: [http://en.libreofficeforum.org/.](http://en.libreofficeforum.org/) Этот сайт предоставляет поддержку для LibreOffice помимо остальных программ: <http://forum.openoffice.org/en/forum/>

### <span id="page-4-2"></span>**Платная поддержка и тренинги**

Также вы можете оплатить платные сервисы. Сервисные контракты могут быть приобретены у продавца или консалтинговой фирмы, специализирующейся на LibreOffice.

### <span id="page-4-1"></span>**Различия во внешнем виде**

LibreOffice доступен для операционных систем Windows, Linux и Mac OS X, каждая из которых имеет несколько версий и дополнительно может быть настроена пользователем (шрифты, цвета, темы, оконные менеджеры).

#### <span id="page-4-0"></span>**Иллюстрации**

Иллюстрации в этом руководстве выполнены в операционной системе Windows. Таким образом, иллюстрации в этом руководстве могут отличаться по внешнему виду от того, что вы видите на своем мониторе.

Также, некоторые из диалогов могут отличаться из-за настроек, выбранных в LibreOffice. Вы можете использовать либо диалоги из вашей операционной системы или диалоги, предоставляемые LibreOffice. Для того, чтобы использовать диалоги LibreOffice:

- 1) Откройте диалог общих настроек LibreOffice:
- 2) В операционных системах Linux и Windows выберите пункт меню **Сервис►Параметры►LibreOffice►Общие**.
- 3) В операционной системе Mac выберите пункт меню **LibreOffice►Параметры►Общие**.
- 4) Отметьте галочкой опцию Использовать диалоги *LibreOffice* в разделе Диалоги открытия/сохранения и используйте диалоги LibreOffice для открытия и сохранения файлов.
- 5) Только для ОС Linux отметьте галочкой опцию Использовать диалоги *LibreOffice в разделе Диалог печати* и используйте диалоги LibreOffice для печати ваших документов.
- 6) Нажмите кнопку **OK,** чтобы сохранить настройки и закрыть диалог.

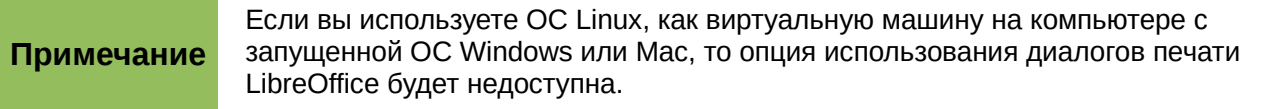

### <span id="page-5-1"></span>**Значки**

Значки, показанные на иллюстрациях в данном руководстве, могут отличаться от тех, которые используются на вашем компьютере. Значки в данном руководстве были взяты из поставки LibreOffice и называются Tango. Если вы хотите, то можете изменить свой LibreOffice для отображения значков Tango следующим образом:

- 1) Откройте диалог Вид в LibreOffice:
- 2) В ОС Linux и Windows выберите пункт меню **Сервис►Параметры►LibreOffice►Вид**.
- 3) В ОС Mac выберите пункт меню **LibreOffice►Параметры►Вид**.
- 4) В разделе Пользовательский интерфейс выберите Tango из выпадающего списка доступных в подразделе Размер и стиль значков.
- 5) Нажмите кнопку OK, чтобы сохранить настройки и закрыть диалог.

#### **Примечание** Во многих дистрибутивах ОС Linux, включенный в поставку LibreOffice не содержит набора значков Tango. Вы должны будете установить их отдельно, скачав из репозиториев вашего дистрибутива.

### <span id="page-5-0"></span>**Как называются все эти вещи?**

Термины, используемые в LibreOffice для описания большей части пользовательского интерфейса (это та часть программы, которую вы видите на экране и при помощи которой взаимодействуете с программой), такие же, как для большинства других программ.

Диалог — это особый вид окна. Его целью является получение информации от вас при помощи ввода значений в специальное поле, либо информирование вас о чем-либо, либо и то и другое одновременно. Технические наименования стандартных элементов управления представлены на рисунке [1.](#page-6-1) В большинстве случаев технические наименования в этой книге не используются, но знать их бывает полезно, потому что Справка и иные источники информации могут их использовать для описания действий.

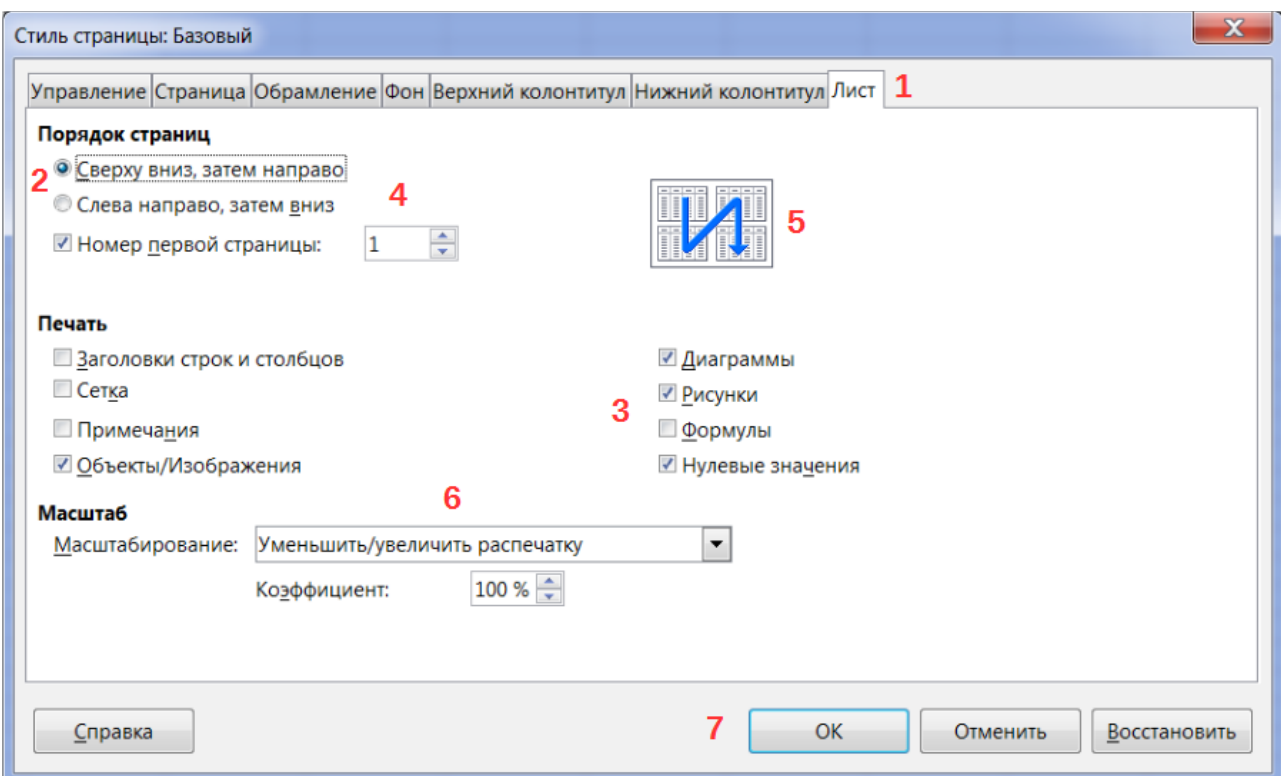

Рисунок 1: Диалог (взятый из Calc) показывающий общие элементы управления

- <span id="page-6-1"></span>1) Вкладки (строго говоря это не элемент управления).
- 2) Радио-кнопка (из списка может быть выбрано активным только что-то одно).
- 3) Флажок (галочка) (допускает одновременный выбор нескольких позиций).
- 4) Поле счетчика (нажимайте стрелки вверх и вниз чтобы выбрать число указанное в поле рядом).
- 5) Миниатюра или предварительный просмотр.
- 6) Раскрывающийся список, из которого можно выбрать значение.
- 7) Кнопки.

В большинстве случаев, если открыто диалоговое окно, работать с документом нельзя до закрытия диалога. После закрытия диалогового окна (используйте кнопку ОК или иную кнопку сохранения ваших изменений и закрытия диалога) можно снова работать непосредственно с документом.

Некоторые диалоги допускают одновременную работу с диалогом и открытым документом. Примером такого диалога является окно «Найти и заменить».

# <span id="page-6-0"></span>Использование LibreOffice в ОС MacOS

Некоторые действия при нажатии на клавиши или сочетания клавиш отличаются в ОС MacOS от таковых в ОС Linux и Windows. В таблице ниже приведены некоторые соответствия для инструкций. Для получения информации о более детальных отличиях смотрите Справку.

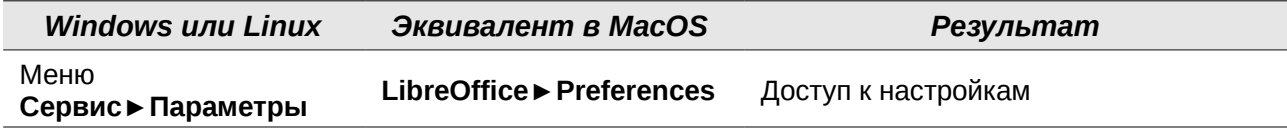

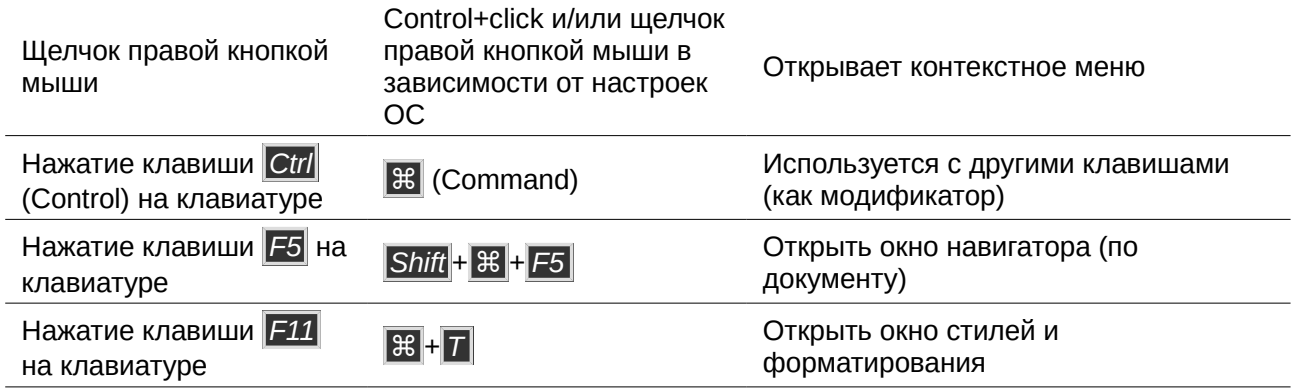

## <span id="page-7-1"></span>**Кто написал эту книгу?**

Эта книга написана добровольцами из сообщества LibreOffice. Прибыль от продаж печатного издания будет использоваться в интересах сообщества.

### <span id="page-7-0"></span>**Часто задаваемые вопросы**

#### **Под какой лицензией распространяется LibreOffice?**

LibreOffice распространяется по утвержденной Open Source Initiative (OSI) лицензией Mozilla Public License (MPL). Лицензия MPL доступна по ссылке [http://www.mozilla.org/MPL/2.0/.](http://www.mozilla.org/MPL/2.0/)

# **Могу ли я распространять LibreOffice как угодно?**

Да.

#### **На сколько компьютеров я могу установить LibreOffice?**

На столько, на сколько захотите.

#### **Могу ли я продавать LibreOffice?**

Да.

#### **Могу я использовать LibreOffice в моем бизнесе бесплатно?** Да.

#### **LibreOffice доступен на моем языке?**

LibreOffice переведен (локализован) на более чем 40 языков, так что ваш язык скорее всего поддерживается (русский язык поддерживается в полном объеме). Кроме того существует более 70 словарей, тезаурусов и схем переносов для языков и диалектов, на которые не был переведен интерфейс программы. Все они доступны на сайте LibreOffice: [www.libreoffice.org.](http://www.libreoffice.org/)

#### **Каким образом удается выпускать такой продукт бесплатно?**

LibreOffice разрабатывается и поддерживается добровольцами, а также имеет поддержку от нескольких организаций.

#### **Как я могу внести свой вклад в развитие LibreOffice?**

Вы можете помочь разными способами в развитии и поддержке пользователей LibreOffice и для этого необязательно быть программистом. Для начала посетите этот сайт: <http://www.documentfoundation.org/contribution/>

#### **Могу ли я распространять PDF вариант этой книги или распечатать и продавать копии?**

Да, пока вы действуете в рамках лицензии об авторском праве, указанной в начале этой книги Вы не должны спрашивать отдельного разрешения. Также мы просим вас поделиться частью доходов от продаж данной книги, учитывая весь труд, который мы вложили в ее создание.

## <span id="page-8-0"></span>**Что нового в LibreOffice 4.3 и более поздних выпусках?**

LibreOffice 4.3 и более поздние версии предлагают большое количество новшеств и улучшений, про которые можно узнать, посетив эти страницы в сети Интернет:

[https://wiki.documentfoundation.org/ReleaseNotes/5.2/ru.](https://wiki.documentfoundation.org/ReleaseNotes/5.2/ru)

[https://wiki.documentfoundation.org/ReleaseNotes/5.1/ru.](https://wiki.documentfoundation.org/ReleaseNotes/5.1/ru)

[https://wiki.documentfoundation.org/ReleaseNotes/5.0/ru.](https://wiki.documentfoundation.org/ReleaseNotes/5.0/ru)

[https://wiki.documentfoundation.org/ReleaseNotes/4.4/ru.](https://wiki.documentfoundation.org/ReleaseNotes/4.4/ru)

[https://wiki.documentfoundation.org/ReleaseNotes/4.3/ru.](https://wiki.documentfoundation.org/ReleaseNotes/4.3/ru)